# Android OS とカメラを用いた対象物追跡における処理の高速化 Effective calculation of processing for target tracking using Android OS

高木 佑介<sup>†</sup> 曹藤 翼<sup>†</sup> 雷龙 隆志<sup>†</sup> Yusuke Takagi Tsubasa Saito Takashi Kanamaru

# 1.研究背景

オープンソースである Android は,その汎用性の高さ から様々な機器に利用可能である.現在では主にスマー トフォンの OS として注目を集めているが、我々はこれを 組み込みデバイス用の OS として利用する.これにより, スマートフォンの OS としてだけではなく, Android の新 たな利用の場が開拓できるのではないかと考えている.

# 2.目的

本テーマでは, Android OS の利用の一例を提案する. 組み込みデバイスのターゲットとして Texas Instruments 製の BeagleBoard を用いる. モータで上下左右に稼働可 能な台座にカメラを取り付け、Android 上で画像処理をし, 対象追跡を行う.その際,画像処理の計算手段を改善し, 処理速度の向上を図る.将来的な展望として,車載カメ ラや,防犯カメラへの技術的な転用が可能ではないかと 考えている. 図1に構想図を示す.

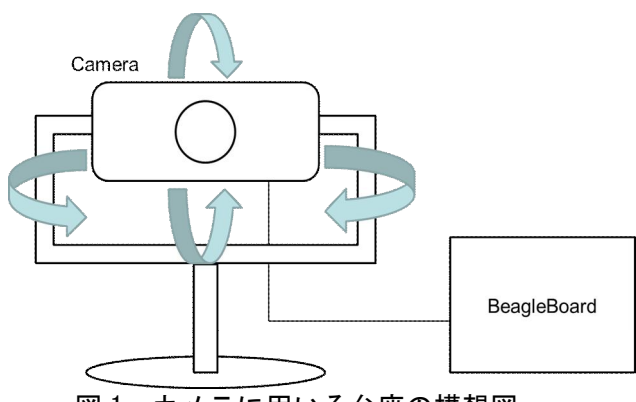

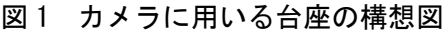

# 3.研究内容

## 3.1 開発環境・機材について

- (1) Android Version  $\cdots$  Android 2.2 (Froyo)
- (2)Java 統合開発環境 … eclipse 3.6
- (3)組み込みデバイス … BeagleBoard Rev.C4
- (4)サーボモータ …双葉電子工業製 RS304MD-FF (2 個)
- (5)シリアル USB 変換機 …双葉電子工業製 RSC-U485
- (6)  $\pi \times \overline{\tau}$  … Logicool Webcam C210
- (7)7 インチタッチパネルモニタ … Hanwha 製 HM-TL7T
- (8) SD  $\pi$   $\ddot{\text{F}}$  … Transcend (8GB)
- (9)LAN アダプター … corega CG-FEUSBTXCW
- (10)USB wifi デバイス … Planex 製 GW-US54Mini2
- (11) USB Bluetooth  $\cdots$  Buffalo  $\frac{m}{2}$  BSHSBD02

Kogakuin University

#### 3.2Android の設定

Android ソースをダウンロードし、本テーマのターゲッ トである BeagleBoard 用に設定した. その際 sola 氏の android-development-environment という HP を参考と した[1].その環境をベースに,wifi,USB カメラ, Bluetooth などのデバイスを利用可能するため kernel や Android ソースを変更した. おおまかな変更手順を以下に 記す. また、この作業は Linux の端末上で行う. Linux は ubuntu10.04 を用いた.

- (1) kernel 変更…wifi, USB カメラ, Bluetooth の対応
- (2)Android ソース変更 … kernel の変更への対応
- (3) kernel と Android のビルド

# 3.3 アプリ作成

## 3.3.1 Windows 用モータ制御アプリの試作

本テーマで利用するモータを制御するアプリケーショ ンの試作を行った.これは Android のアプリケーション ではなく,Windows 上で動かすアプリケーションである. モータ制御の基礎を学び,プログラムに対する知識とス キルを高めるために取り組んだ.作成したアプリケーシ ョンをもとにしながら,Android でモータを制御するアプ リケーションの作成に移った.

# 3.3.2 Android 用モータ制御アプリ

Cygwin, Android NDK を用いて, JNI を利用し, 2つ のサーボモータをそれぞれ 2 つのシークバーで操作でき るアプリケーションを作成した.JNI の利用方法等につ いては複数の HP を参考にした. 詳細については参考文献 [2][3][4] 参照.このアプリを利用して,モータでカメラ の台座を上下左右に自由に動かす. 図 2 にアプリのスナ ップショットを示す.シークバーを左右に動かすことで, モータが対応した値分だけ動く.

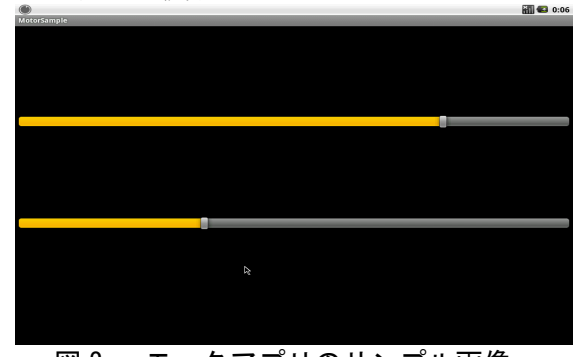

# 図 2 モータアプリのサンプル画像

## 3.3.3 カメラアプリ

モータアプリと同様に、カメラアプリを作成した.カ メラアプリとモータアプリをそれぞれ独立した 2 つのア プリケーションにするのではなく,<sup>1</sup> つのアプリケーショ †工学院大学大学院工学研究科機械工学専攻

> 453 (第1分冊)

ンでモータの制御とカメラの画像を処理できるようにし た. 図 3 にカメラアプリのサンプルを示す. タッチパネ ルに触れるたびに,通常画像と境界検出が切り替わる.

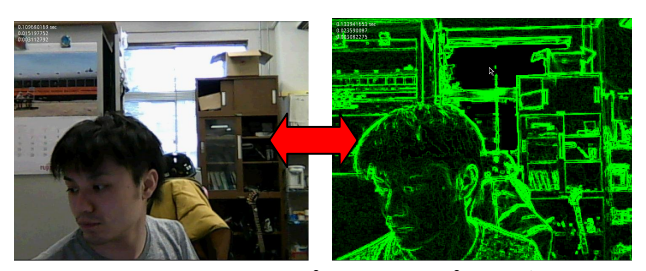

図3 カメラアプリのサンプル画像

以下ではこのカメラアプリの動作の流れを図 4 に従って 解説する.USB カメラの映像は Android ソースの frameworks/base/camera/libcameraservice/V4L2Camera.c pp ファイルの関数 GrabPreviewFrame にてユーザーに利 用可能になっている.この関数は画像のバッファを RGB16 形式で返すよう設定している. ユーザアプリでは この形式を画像処理アプリで利用しやすいよう ARGB32 形式または輝度 Y のみに変換する JNI モジュールを作成 し、利用している. そのピクセル値を Bitmap オブジェク トに変換し、最終的にディスプレイに表示している. 上 記の処理は全て Java のみでも行えるが、JIT コンパイラ を搭載した Android 2.2 であっても Java での画像処理は JNI によるCモジュールの倍近くの時間がかかった. その ため,画像処理部は全て JNI を用いて C 言語で記述して いる. なお、画素値を Bitmap オブジェクトに変換する処 理を JNI により行うためには、Android2.2 以上の OS であ る必要がある.

### 3.4 台座の製作

モータを 2 つ使った台座を作成した.上下の稼働と, 左右の稼働をそれぞれ 1 つずつのモータが担当し、上下 左右に動かせるようにした.また,カメラとモータを BeagleBoard に接続し,作成したアプリケーションでカ メラの起動とモータの制御を行う仕組みである.

# 3.5 対象追跡

作成したカメラアプリをもとに対象追跡の機能を付加 させる.対象を認識するようにし,認識した対象から, 座標を取得する. 取得した値をシークバーに返し、モー タを動かす.こうすることで,カメラが対象を追跡でき るようにする.

# 3.6 処理の高速化

画像処理の計算手段を改善し,Android 上での画像処理 速度の向上を図る. BeagleBoard は OMAP3 プラットフ ォームを採用しており,NEON と呼ばれる SIMD 拡張を 利用できる.その利用についても検討する.

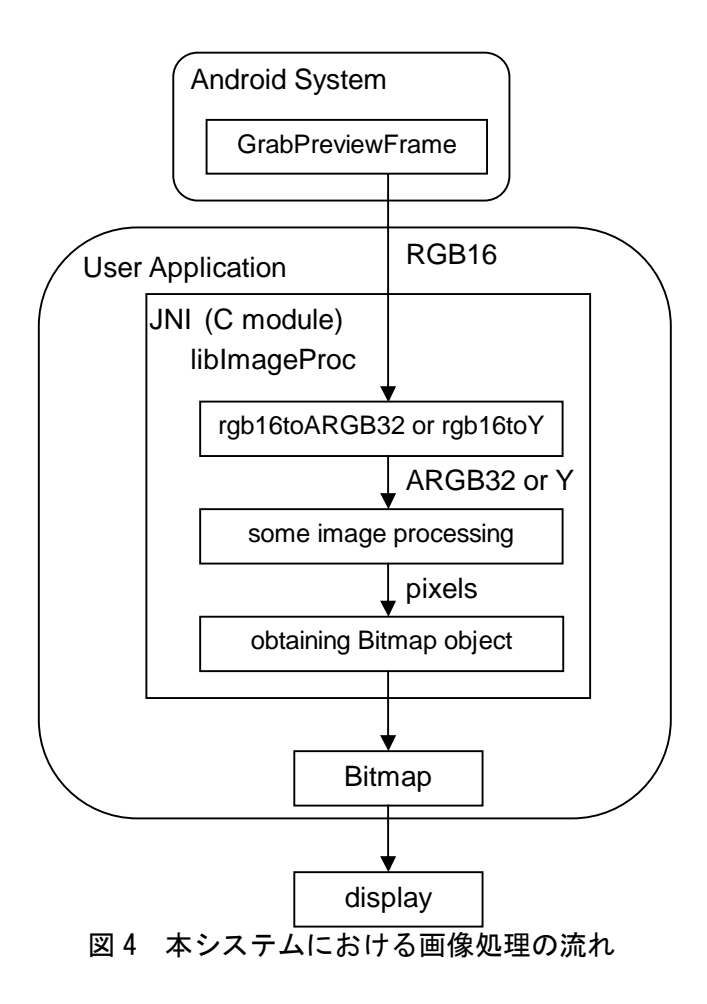

# 4.成果

Android OS を用いた対象追跡のカメラの作成に成功し た.また,画像処理速度の向上も見られた.

# 参考文献

[1] %android-development-environment+ http://code.google.com/p/android-developmentenvironment/

[2] % ンドロイド開発環境の構築 (その 5) NDK のイン ストールと設定+

http://www.usefullcode.net/2010/12/android\_sdk\_inst05.ht ml

[3] %Android JNI プロジェクトをゼロから作る+

http://www.usefullcode.net/2010/12/android\_jni.html

[4] %Android NDK のサンプルプロジェクトをビルド/実行 する+

http://www.usefullcode.net/2010/12/android\_ndk\_hello\_jni. html